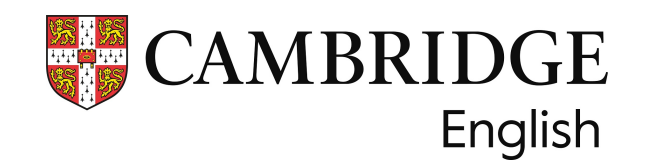

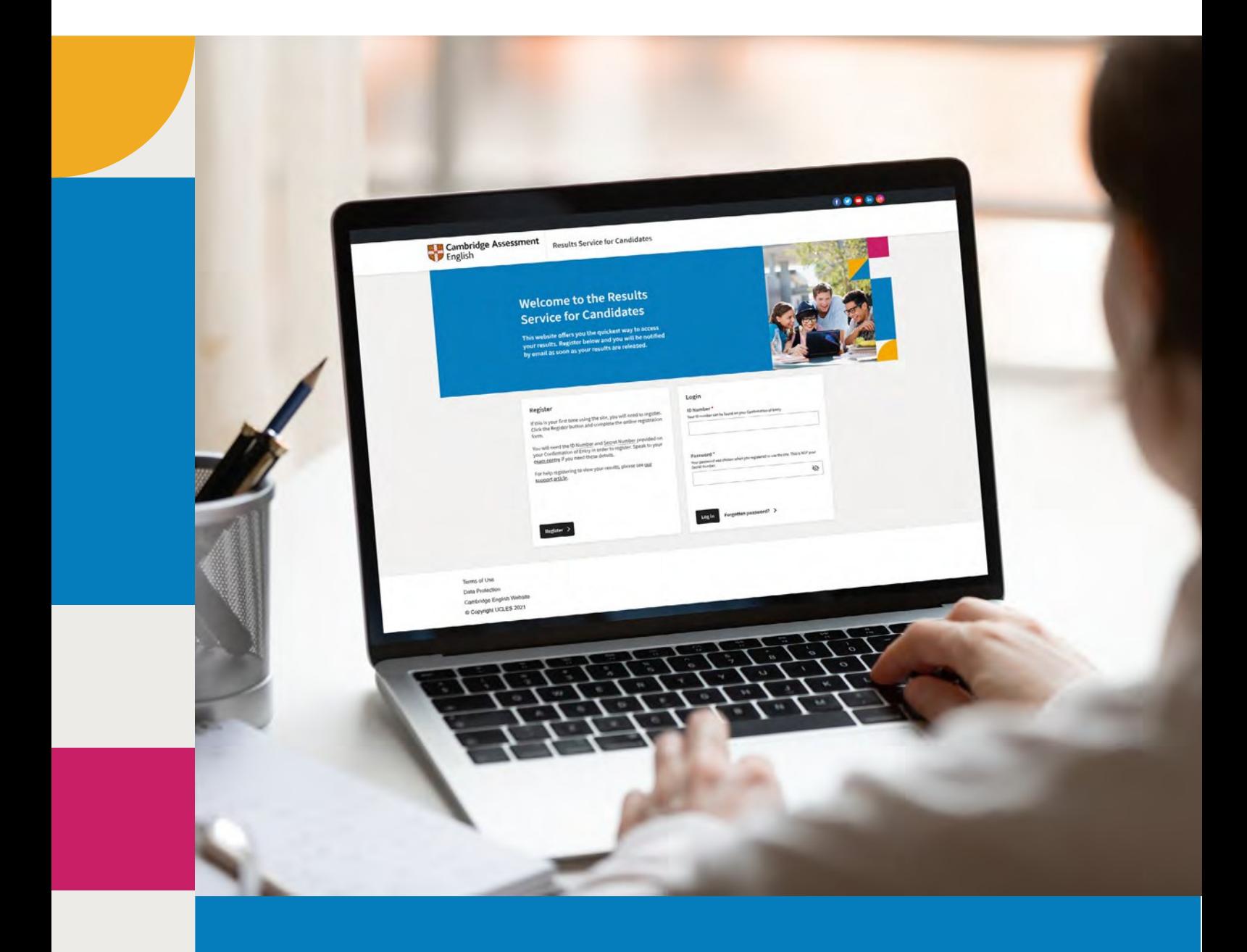

**試験結果を大学等 の機関に送付する 方法** 受験者用ガイド

ケンブリッジ英語検定の結果を入手したら、希望する機関や団体に直接知らせるこ とができます。この手続きは、[Results Service for Candidates](https://candidates.cambridgeenglish.org/Members/Login.aspx?M=None)のウェブサイトから行う ことができます。迅速で、各機関があなたの結果が本物であることを確認すること ができます。

### **結果を共有するために必要なもの**

結果を共有するには、まずID番号とシークレットナンバーを使用して[登録す](https://support.cambridgeenglish.org/hc/en-gb/articles/202849106-Viewing-your-exam-result-online)る必要 があります。ID番号とシークレットナンバーを紛失した場合、または受け取ったこ とがない場合は、[試験センターまでお問い合わせ](https://www.cambridgeenglish.org/find-a-centre/find-an-exam-centre/)ください。

### **結果を送る方法 - 簡単な3つのステップ:**

**ステ ップ1**

Results Service for Candidates(受験者用成績照会サービス)にログインし、ID [番号と受験者登録時に作成したパスワードを入力](https://candidates.cambridgeenglish.org/Members/Login.aspx?M=None)してください。

### Register

If this is your first time using the site, you will need to register. Click the Register button and complete the online registration form.

You will need the ID Number and Secret Number provided on your Confirmation of Entry in order to register. Speak to your exam centre if you need these details.

For help registering to view your results, please see our support article.

#### Login

#### ID Number\*

Your ID number can be found on your Confirmation of Entry.

#### Password \*

Log in

Your password was chosen when you registered to use the site. This is NOT your Secret Number.

Forgotten password? >

Register >

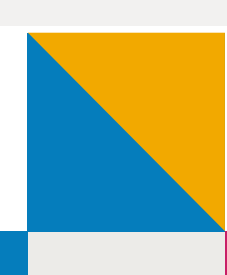

Ø

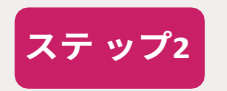

アカウントにログインしたら、「Send your results to an education institution, employer, or immigration authority(教育機関、就職先、入国 管理局に結果を送信する)」ボタンをクリックします。

# **Welcome First Name Last Name**

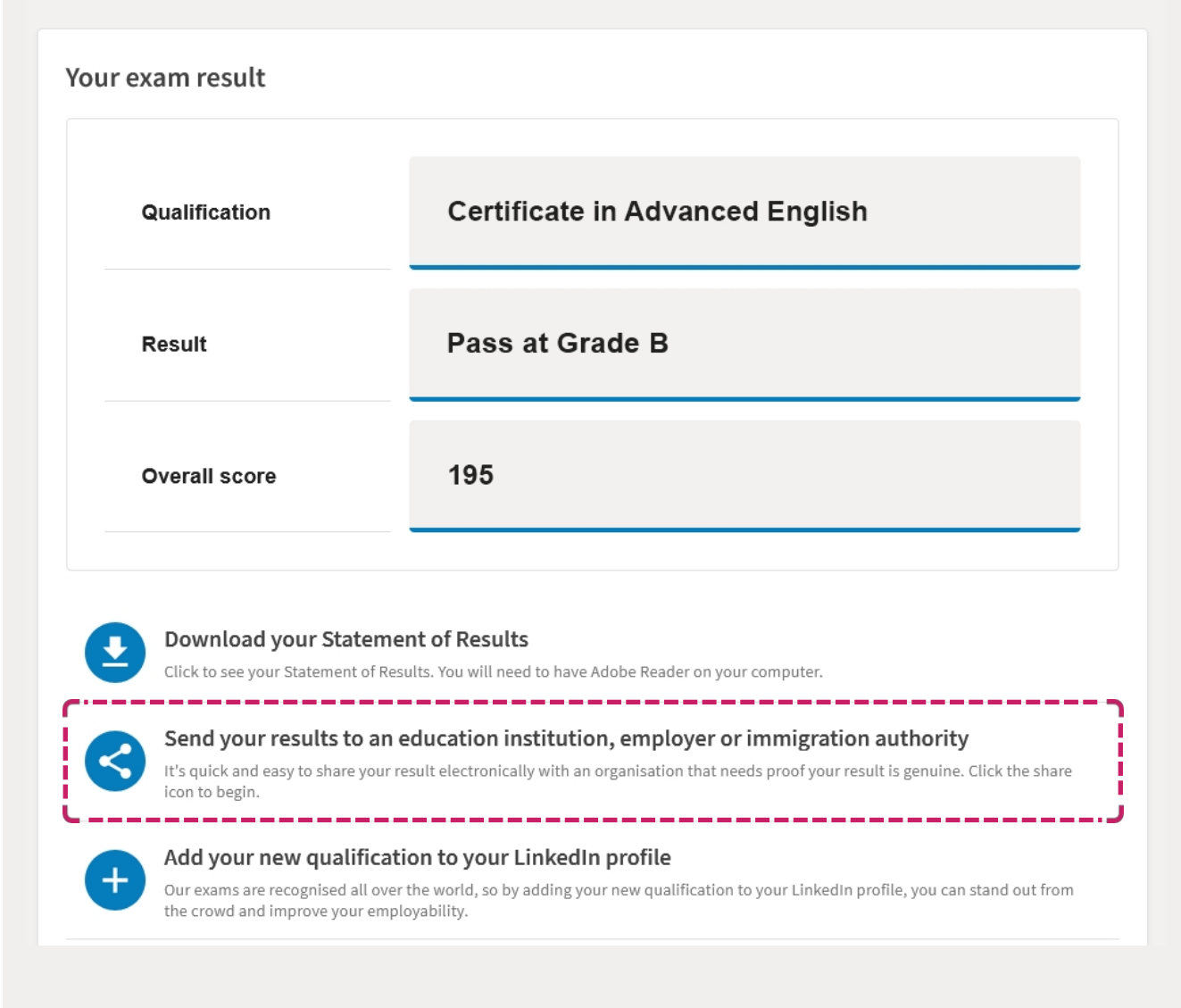

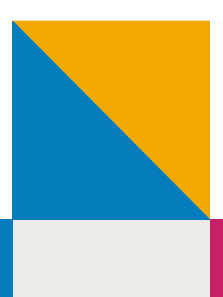

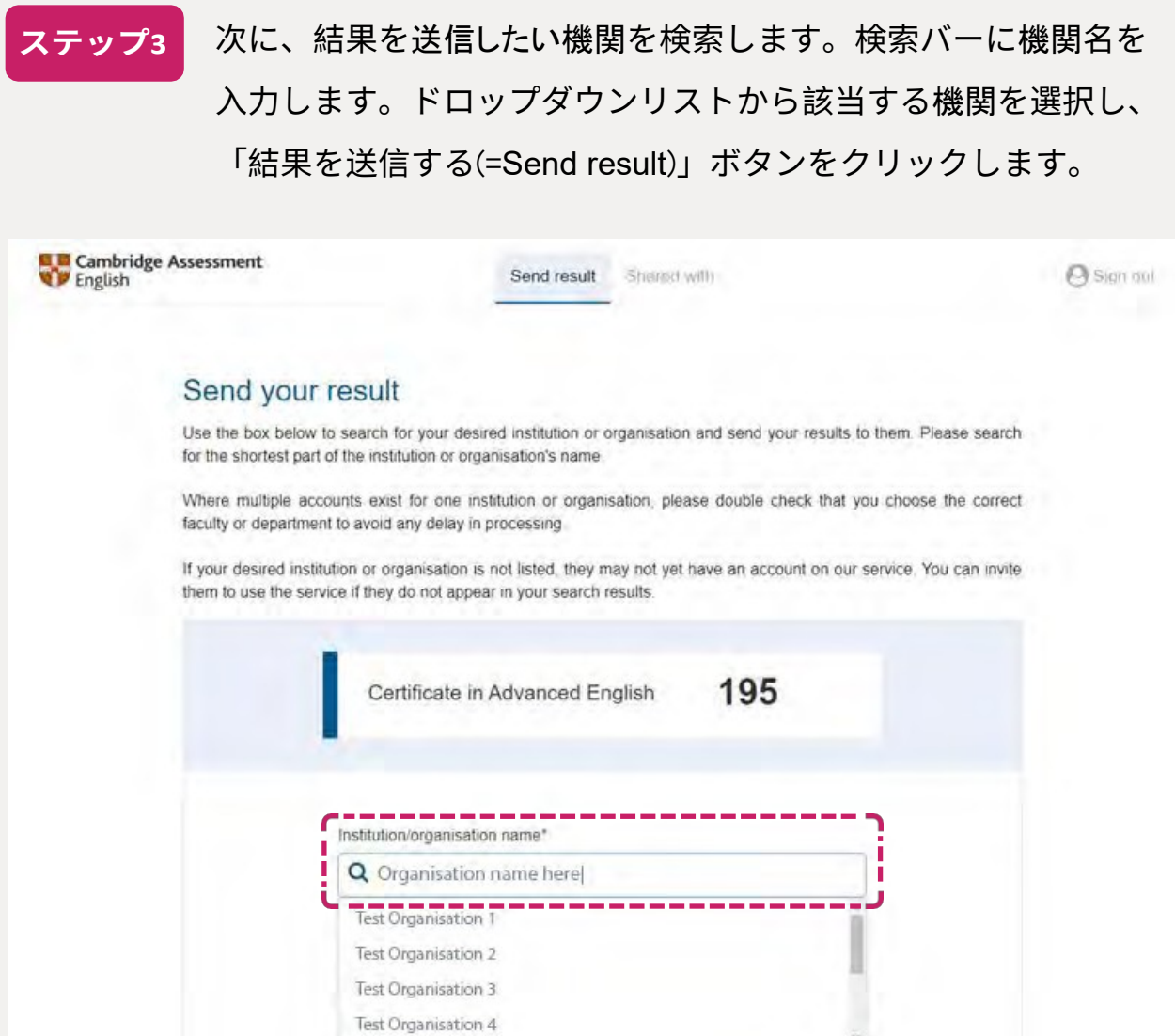

**重要:**同じ機関名のリストが表示された場合(例:King's College)、該当する国/ 都市から正しい機関を選択してください(例:King's College - Cambridge)。

Can't see the organisation you are looking for? Send them an invite to create an account.

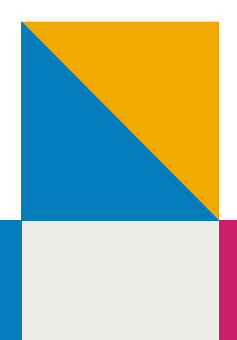

## **教育機関が掲載されていない場合の対処法**

応募する機関がリストにない場合は、その機関に招待状を送り、結果を受け取るた めのアカウントを設定してもらうことができます。機関名を検索し、「招待状を送 る」をクリックしてください。招待状を送るには、その団体のEメールアドレスと ウ ェブサイトが必要です。

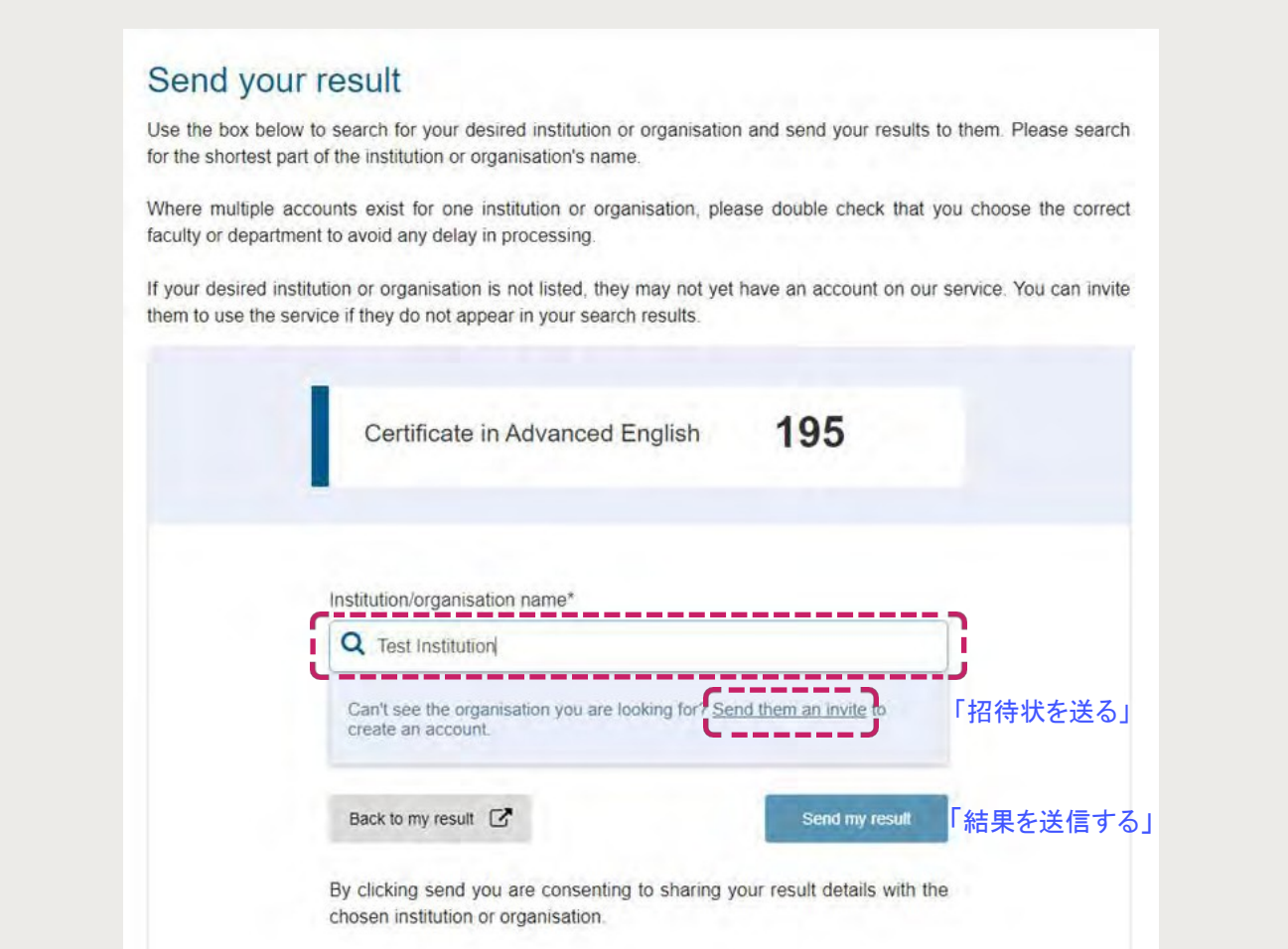

結果を送信すると、選択した教育機関に結果が送信されたことを知らせるポッ プアップ・メッセージが表示されます。その後「Shared with(共有先)」タブを チェックすると、あなたが結果を送信した全機関を確認することができます。「共 有先」タブに移動すると、送信した結果のステータス(既読/未読)を確認できます。

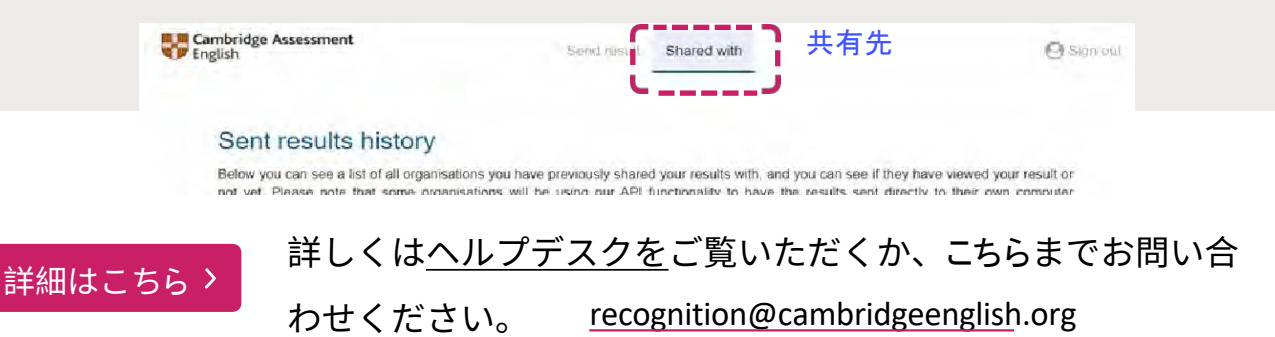